# **Nota Devolução (Tela 2-Itens) (CCFTD054)**

Esta documentação é válida para todas as versões do Consistem ERP.

## **Pré-Requisitos**

Não há.

### **Acesso**

Módulo: Comercial - Faturamento Grupo: Controle de Devoluções [Entrada de Nota Fiscal de Devolução \(CCFTD050\)](https://centraldeajuda.consistem.com.br/pages/viewpage.action?pageId=246975426) Após o preenchimento dos campos [Nota Devolução \(Tela 1-Capa\) \(CCFTD053\)](https://centraldeajuda.consistem.com.br/pages/viewpage.action?pageId=86977615) Após o preenchimento dos campos

# **Visão Geral**

O objetivo deste programa é realizar o cadastro ou a atualização dos itens da nota fiscal de saída para o processo de entrada de devolução.

Caso existam informações já cadastradas para o item selecionado, os dados são sugeridos nos campos da tela, mas é possível alterar.

Os campos desta tela são habilitados de acordo com a configuração realizada no programa [Configuração de Tipos de NFs de Devolução \(CCFTD015\)](https://centraldeajuda.consistem.com.br/pages/viewpage.action?pageId=35167991).

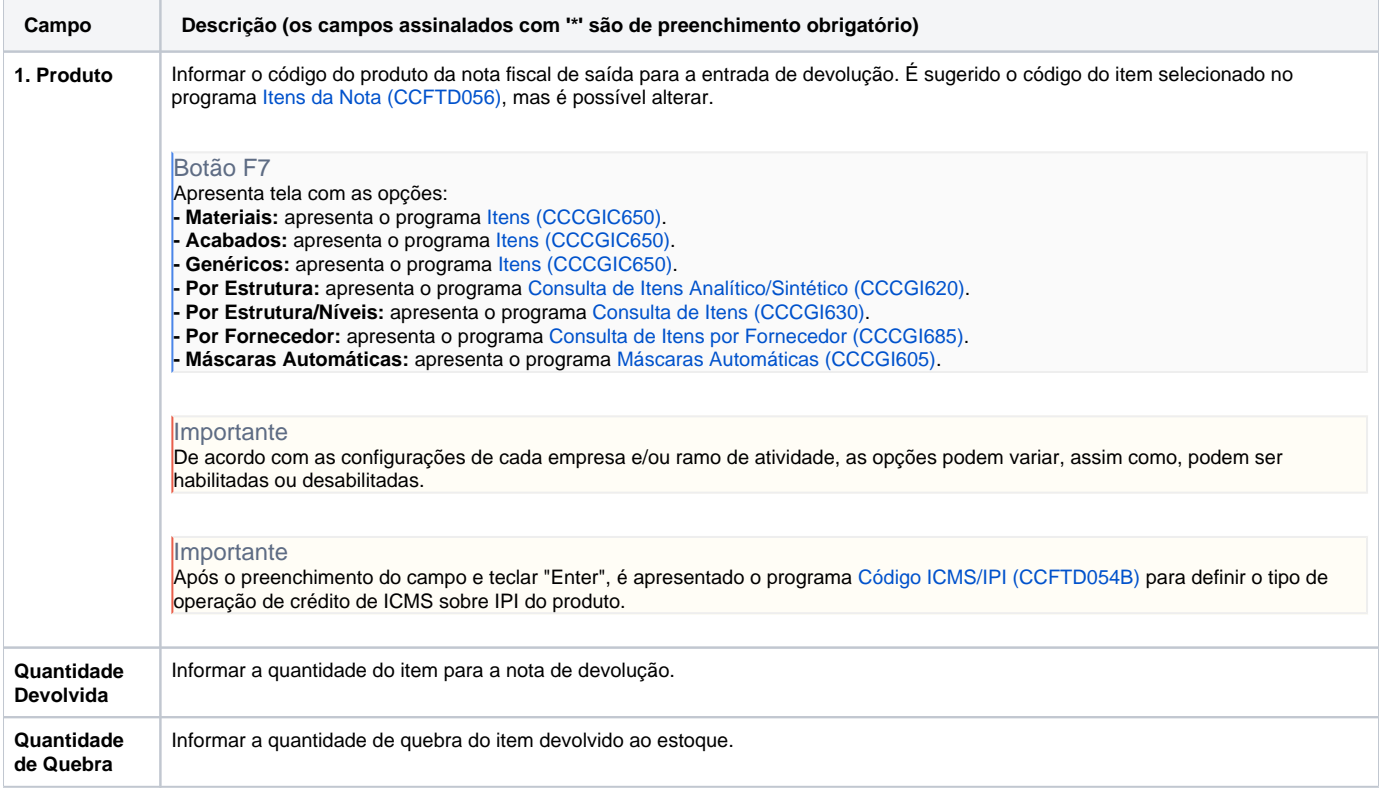

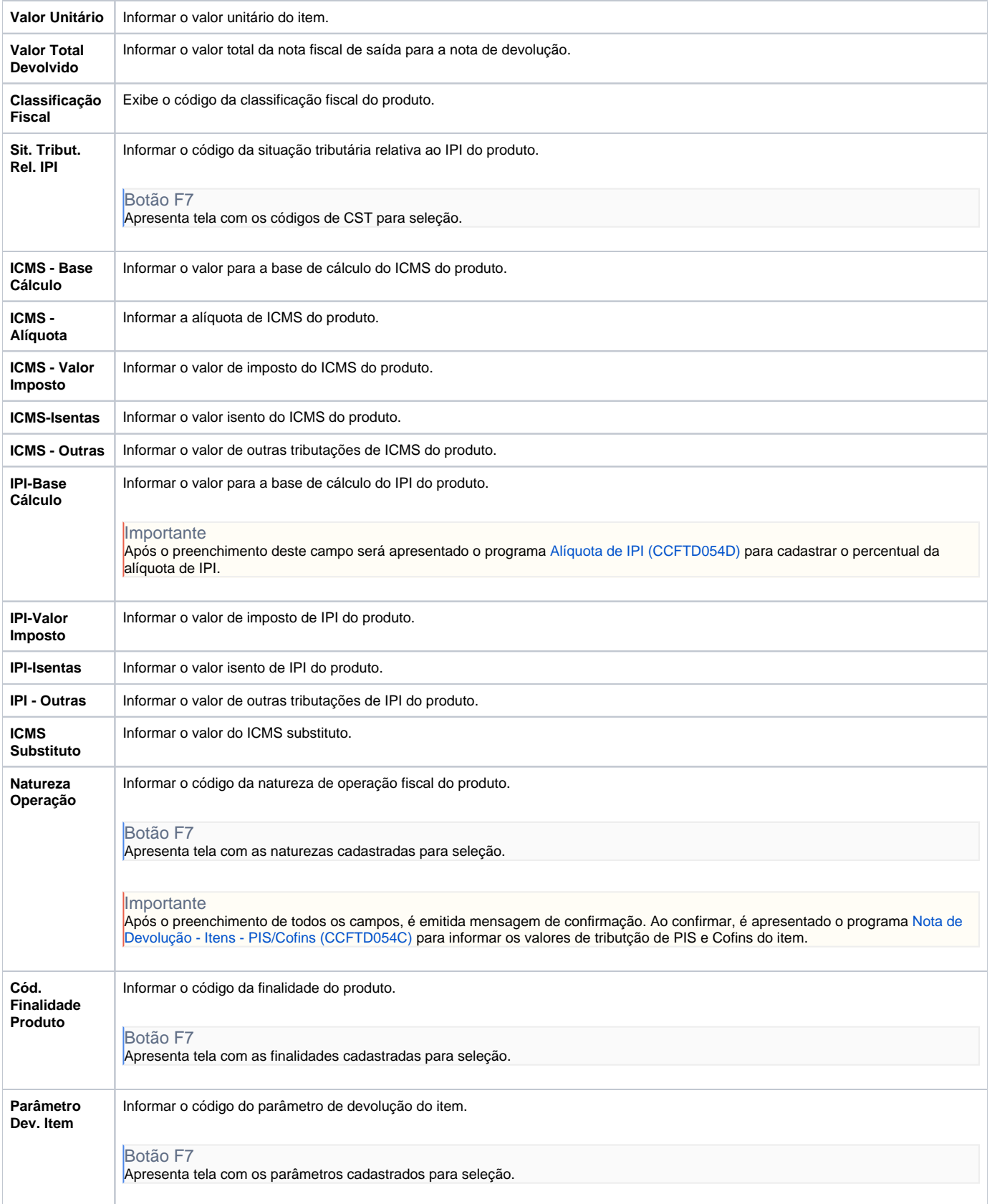

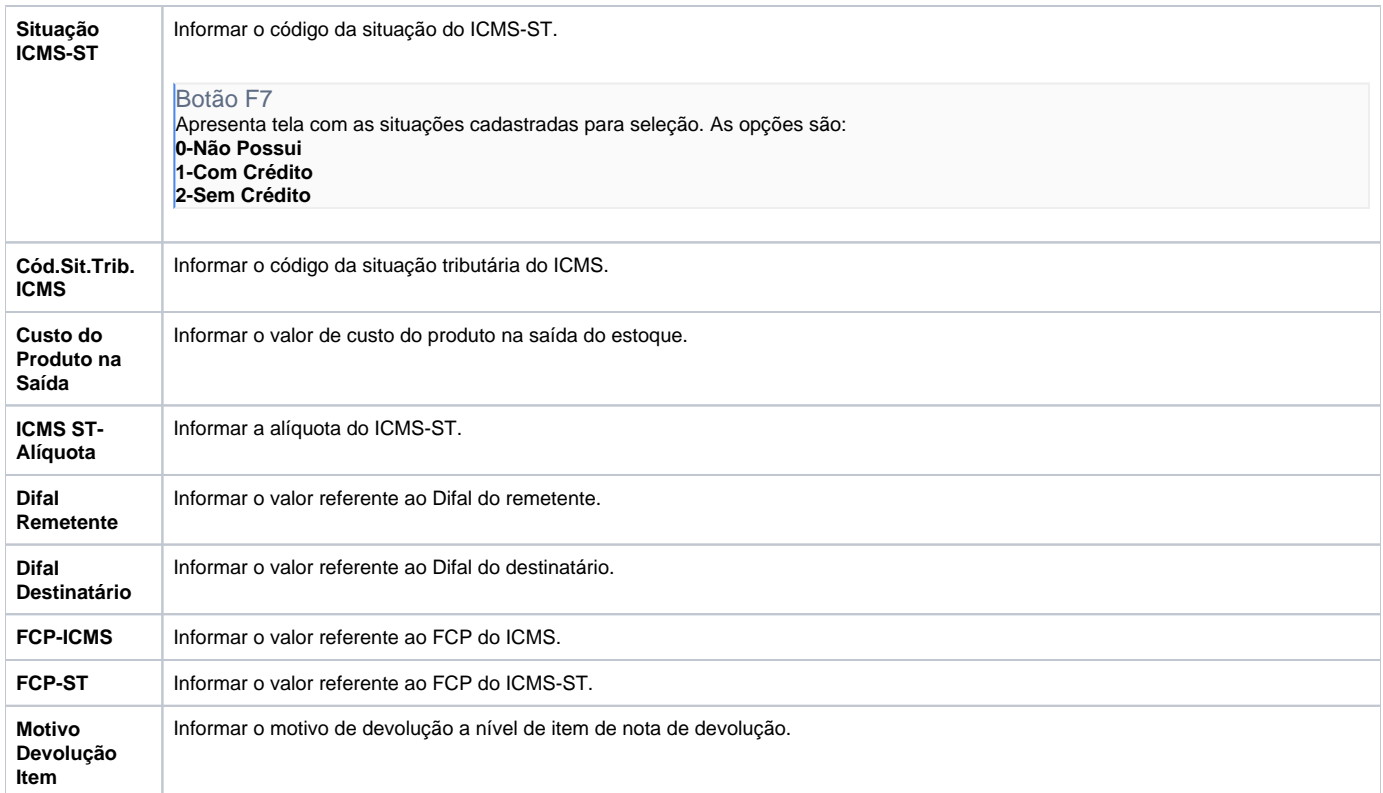

#### Atenção

As descrições das principais funcionalidades do sistema estão disponíveis na documentação do [Consistem ERP Componentes.](http://centraldeajuda.consistem.com.br/pages/viewpage.action?pageId=56295436)

A utilização incorreta deste programa pode ocasionar problemas no funcionamento do sistema e nas integrações entre módulos.

Exportar PDF

Esse conteúdo foi útil?

Sim Não